# Lab 1 Matlab Fundamentals; Part I

"Learning to walk"

<span id="page-0-0"></span>*Marine Modelling* January 14, 2019

Katja Fennel **Oceanography** Dalhousie University

**Matlab [Fundamentals; Part I](#page-37-0)**

**Katja Fennel**

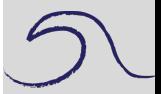

[Introduction](#page-1-0) [Fundamentals](#page-4-0)

#### **Introduction**

Advantages of MATLAB:

- powerful and widely used,
- useful for data analysis, complex calculations and visualization,
- works interactively (unlike FORTRAN,  $C++$  or Java),
- customizable.

Over one million people around the world speak MATLAB. Engineers and scientists in every field from aerospace and semiconductors to biotech, financial services, and earth and ocean sciences use it to express their ideas.

# <span id="page-1-0"></span>Do you speak MATLAB?

**Matlab [Fundamentals; Part I](#page-0-0)**

**Katja Fennel**

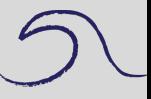

[Introduction](#page-1-0)

#### **Introduction**

Two essential requirements for successful programming:

- one needs to know the exact rules and syntax for writing statements (computers are stupid, they will do exactly as told);
- one needs to develop a logical plan for solving the problem under consideration.

This and next lab: we will focus on the first requirement; basic Matlab rules and syntax

Next we'll deal with more complex problems and ways of solving them (the second point).

At the end of the course you will be able to use MATLAB in designing, developing an implementing computational and graphical tools for your scientific problems (e.g. personal toolbox tailored to your scientific problems).

**Matlab [Fundamentals; Part I](#page-0-0)**

**Katja Fennel**

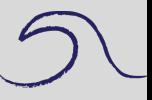

[Introduction](#page-1-0)

#### **Introduction**

Getting help:

- excellent built-in help,
- lots of online resources (demos, tutorials etc.)

#### Good starting point: <https://www.mathworks.com/help/matlab/index.html>

Contact Us How to Buy Sign In MathWorks<sup>\*</sup> Products Solutions Academia Support Community Events Documentation Al Exergies Functions Search R2018b Documen  $\equiv$  contents Close E That Schware E Product Updates @ Translate This Page **MATLAB MATLAB R2018b** Outling Started with MATLAB The Language of Technical Computing Language Fundamentals Millions of engineers and scientists worldwide use MATLAB<sup>®</sup> to analyze and design the systems and products transforming our *<u><u>Delanna</u>* Motor</u> Mathematics world. The motifs hasned MATI AB language is the world's most natural way to express commutational mathematics. Builtim **PDF Decumentation** Graphics graphics make it easy to visualize and gain insights from data. The desidop environment invites experimentation, exploration. and discovery. These MATLAB tools and capabilities are all rigorously tested and designed to work together. Data Import and Analysis Programming Scripts and Functions MATLAB helps you take your ideas beyond the dealdop. You can run your amilyses on larger data sets, and scale up to clusters and clouds. MATLAB code can be integrated with other languages, enabling you to deploy algorithms and applications within App Building web, enterprise, and production systems. Advanced Software Development Desktop Environment **Getting Started Summer Heritage** Learn the basics of MATLAB **Black Ave** 6G Toobor **Language Fundamentals** Syntax, operators, data types, array indexing and manipulation **Announce Rivings Lenseare Trebry** Mathamatica Antenna Toolbox Linear algebra, differentiation and integrals. Fourier transforms, and other mathematics Audio System Toolbox Graphics Automated Driving System Toolbox Two- and three-dimensional plots, images, animation, visualization Bioinformatics Toolbox Communications Toolbox **Data Import and Analysis Contract And Minister Streeters Transferred** Import and export, preprocessing, visual exploration Control System Toobor **Programming Scripts and Functions** Curve Fitting Toolbox Program files, control flow, editing, debugging Data Annunction Techno **Distribute Toyotas** Ann Building Datafeed Toolbox Aco development using Aco Designer, GUIDE, or a programmatic workflow Dero Learning Topbox **Advanced Software Development** DO Qualification Kit (for DO-178) Object-oriented programming; code performance; unit testing; external interfaces to Java<sup>8</sup> and Web services, C/C++, NET and other languages DSP System Toolbox Econometrica Toolbox **Desktop Environment** *<u>Reduction Control</u>* Preferences and settings, platform differences Filter Design HDL Code **Supported Hardware** Financial Instruments Toolbox Support for third-party hardware, such as webcam, Arduino<sup>8</sup>, and Raspberry Pi<sup>ne</sup> hardware **Financial Trailers** Fixed-Point Designer

#### **Matlab [Fundamentals; Part I](#page-0-0)**

**Katja Fennel**

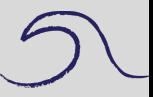

[Introduction](#page-1-0)

#### **Fundamentals**

#### **Matlab [Fundamentals; Part I](#page-0-0)**

**Katja Fennel**

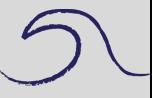

[Introduction](#page-1-0)

[Fundamentals](#page-4-0)

#### Start by double-clicking the Matlab icon or typing matlab at the prompt.

<span id="page-4-0"></span>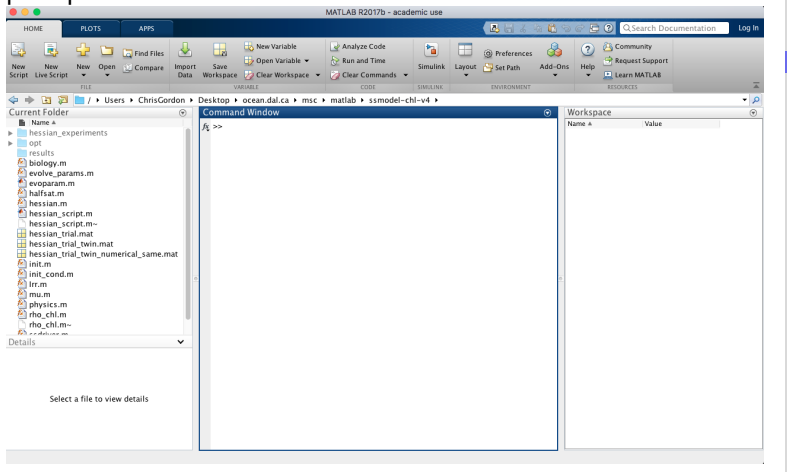

#### **Fundamentals**

**Matlab [Fundamentals; Part I](#page-0-0)**

**Katja Fennel**

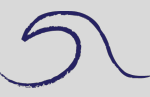

[Introduction](#page-1-0)

[Fundamentals](#page-4-0)

#### To exit either select **Exit Matlab** from the **File** menu, or

Enter quit or exit at the Command Window prompt  $(*)$ .

Note: Do not click the close box (cross in the top corner).

#### **Matlab as a calculator**

Enter the following commands:

- >> 2+3
- >> 2-3
- $>> 2*3$
- >> 1/2
- >> 2^3
- >> 2\1

### What do the symbols

$$
\star,\,/\,,\,{}^\wedge,\,\backslash
$$

mean?

Try this:

 $>> 2 + 3$  $>> 1$  ./ 2  $>> 2$  . ^ 3

**Matlab [Fundamentals; Part I](#page-0-0)**

**Katja Fennel**

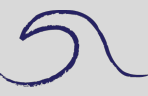

[Introduction](#page-1-0)

**Katja Fennel**

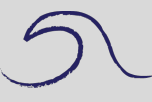

A few things to note:

- You can edit the Matlab command using the **Backspace**, **Left-arrow**, **Right-arrow** and **Del** keys.
- You can make previously entered commands reappear using the **Up-arrow** and **Down-arrow** commands (typing enter will execute the command).
- *Smart recall* feature: Type the first few characters of a previously entered command and press the Up-arrow key.

[Introduction](#page-1-0)

**Katja Fennel**

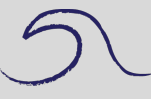

A few things to note:

- You can edit the Matlab command using the **Backspace**, **Left-arrow**, **Right-arrow** and **Del** keys.
- You can make previously entered commands reappear using the **Up-arrow** and **Down-arrow** commands (typing enter will execute the command).
- *Smart recall* feature: Type the first few characters of a previously entered command and press the Up-arrow key.

**[Introduction](#page-1-0)** 

**Katja Fennel**

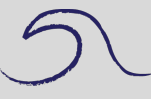

A few things to note:

- You can edit the Matlab command using the **Backspace**, **Left-arrow**, **Right-arrow** and **Del** keys.
- You can make previously entered commands reappear using the **Up-arrow** and **Down-arrow** commands (typing enter will execute the command).
- *Smart recall* feature: Type the first few characters of a previously entered command and press the Up-arrow key.

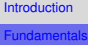

**Katja Fennel**

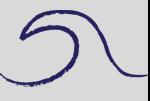

[Introduction](#page-1-0)

[Fundamentals](#page-4-0)

### How will Matlab handle 0/1 or 1/0? Try it!

Matlab tries to anticipate errors and will warn you. Inf is the Matlab symbol for infinity. If you want to use infinity in a calculation you can.

How about 0/0?

NaN stands for not-a-number. Can be useful when working with data fields which contain missing values (will become more obvious later).

**Katja Fennel**

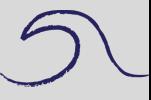

**[Introduction](#page-1-0)** 

[Fundamentals](#page-4-0)

How will Matlab handle 0/1 or 1/0? Try it!

Matlab tries to anticipate errors and will warn you. Inf is the Matlab symbol for infinity. If you want to use infinity in a calculation you can.

How about 0/0?

NaN stands for not-a-number. Can be useful when working with data fields which contain missing values (will become more obvious later).

**Katja Fennel**

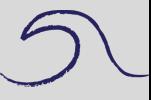

**[Introduction](#page-1-0)** 

[Fundamentals](#page-4-0)

How will Matlab handle 0/1 or 1/0? Try it!

Matlab tries to anticipate errors and will warn you. Inf is the Matlab symbol for infinity. If you want to use infinity in a calculation you can.

How about 0/0?

NaN stands for not-a-number. Can be useful when working with data fields which contain missing values (will become more obvious later).

How will Matlab handle 0/1 or 1/0? Try it!

Matlab tries to anticipate errors and will warn you. Inf is the Matlab symbol for infinity. If you want to use infinity in a calculation you can.

How about 0/0?

NaN stands for not-a-number. Can be useful when working with data fields which contain missing values (will become more obvious later).

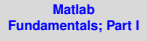

**Katja Fennel**

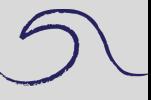

**[Introduction](#page-1-0)** 

 $>> a = 2$  $\gg$  a = a + 2  $>> b = 3;$  $>> c = a + b;$  $>> x = 2; y = 3; z = x + y;$ 

#### Note:

- The semicolon suppresses display and allows several commands per line.
- MATLAB is case-sensitive.

**Matlab [Fundamentals; Part I](#page-0-0)**

**Katja Fennel**

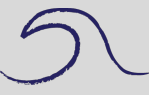

[Introduction](#page-1-0)

 $>> a = 2$  $\gg$  a = a + 2  $>> b = 3;$ 

 $>> c = a + b;$ 

 $>>$  c

 $>> x = 2; y = 3; z = x + y;$ 

Note:

- The semicolon suppresses display and allows several commands per line.
- MATLAB is case-sensitive.

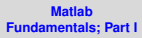

**Katja Fennel**

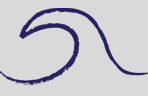

[Introduction](#page-1-0)

 $>> a = 2$  $\gg$  a = a + 2  $>> b = 3;$  $>> c = a + b;$  $\Rightarrow$  c  $>> x = 2; y = 3; z = x + y;$ >> z

#### Note:

- The semicolon suppresses display and allows several commands per line.
- MATLAB is case-sensitive.

**Matlab [Fundamentals; Part I](#page-0-0)**

**Katja Fennel**

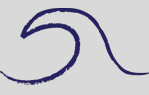

[Introduction](#page-1-0)

 $>> a = 2$  $\gg$  a = a + 2  $>> b = 3;$  $>> c = a + b;$  $\gg$  c  $>> x = 2; y = 3; z = x + y;$ >> z  $>>$  A >> B

#### Note:

- The semicolon suppresses display and allows several commands per line.
- MATLAB is case-sensitive

**Matlab [Fundamentals; Part I](#page-0-0)**

**Katja Fennel**

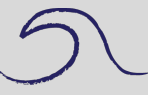

[Introduction](#page-1-0)

**Katja Fennel**

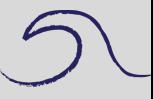

**[Introduction](#page-1-0)** 

[Fundamentals](#page-4-0)

Matlab has the usual mathematical functions that you would expect to find on a calculator (pi, sin, cos, log).

- $\bullet$  Find  $\sqrt{\pi}$  as sqrt(pi) (should be 1.7725)
- Trigonometric functions like  $sin(x)$  expect the argument in radians (multiply degrees by  $\frac{\pi}{180^\circ}$  to get radians). Try *sin(90*◦ *)* as sin(90\*pi/180) (should be 1)
- The exponential function  $e^x$  is expressed as exp(x). Use this information to find the values of  $e$  and  $\frac{1}{e}$  (should be 2.7183 and 0.3679)

Note: Be careful when naming your own functions.

**Katja Fennel**

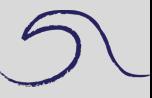

Matlab has the usual mathematical functions that you would expect to find on a calculator (pi, sin, cos, log).

- $\bullet$  Find  $\sqrt{\pi}$  as sqrt(pi) (should be 1.7725)
- Trigonometric functions like sin(x) expect the argument in radians (multiply degrees by  $\frac{\pi}{180^\circ}$  to get radians). Try *sin(90*◦ *)* as sin(90\*pi/180) (should be 1)
- The exponential function  $e^x$  is expressed as exp(x). Use this information to find the values of  $e$  and  $\frac{1}{e}$  (should be 2.7183 and 0.3679)

Note: Be careful when naming your own functions.

**Katja Fennel**

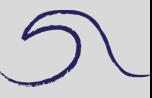

Matlab has the usual mathematical functions that you would expect to find on a calculator (pi, sin, cos, log).

- $\bullet$  Find  $\sqrt{\pi}$  as sqrt(pi) (should be 1.7725)
- Trigonometric functions like sin(x) expect the argument in radians (multiply degrees by  $\frac{\pi}{180^\circ}$  to get radians). Try *sin(90*◦ *)* as sin(90\*pi/180) (should be 1)
- The exponential function  $e^x$  is expressed as  $exp(x)$ . Use this information to find the values of  $e$  and  $\frac{1}{e}$  (should be 2.7183 and 0.3679)

Note: Be careful when naming your own functions.

**Katja Fennel**

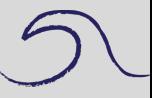

Matlab has the usual mathematical functions that you would expect to find on a calculator (pi, sin, cos, log).

- $\bullet$  Find  $\sqrt{\pi}$  as sqrt(pi) (should be 1.7725)
- Trigonometric functions like  $sin(x)$  expect the argument in radians (multiply degrees by  $\frac{\pi}{180^\circ}$  to get radians). Try *sin(90*◦ *)* as sin(90\*pi/180) (should be 1)
- The exponential function  $e^x$  is expressed as  $exp(x)$ . Use this information to find the values of  $e$  and  $\frac{1}{e}$  (should be 2.7183 and 0.3679)

Note: Be careful when naming your own functions.

[Introduction](#page-1-0)

**Katja Fennel**

[Introduction](#page-1-0)

[Fundamentals](#page-4-0)

#### Illustration of a naming conflict

## Try:

- $>> pi = 4;$
- >> sqrt(pi)
- >> whos
- >> clear pi
- >> whos
- >> sqrt(pi)
- >> clear
- >> whos

Note: clear deletes all variables from the workspace. clear pi only deletes pi. whos shows all local variables in the workspace.

**Katja Fennel**

[Introduction](#page-1-0)

[Fundamentals](#page-4-0)

#### Illustration of a naming conflict

## Try:

- $>> pi = 4;$
- >> sqrt(pi)
- >> whos
- >> clear pi
- >> whos
- >> sqrt(pi)
- >> clear
- >> whos

Note: clear deletes all variables from the workspace. clear pi only deletes pi. whos shows all local variables in the workspace.

**Katja Fennel**

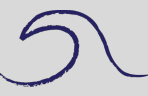

[Introduction](#page-1-0)

[Fundamentals](#page-4-0)

Matlab has many general functions.

For example, try

- >> date
- >> calendar

**Katja Fennel**

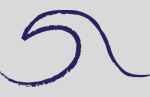

[Introduction](#page-1-0)

[Fundamentals](#page-4-0)

Matlab has many commands for a variety of tasks, e.g. clc, help and lookfor.

#### For example,

- >> clc % clears command window
- >> help clc
- >> lookfor identity

Matlab can handle vectors and matrices (generally referred to as arrays). An easy way to define a vector that has a constant increment between its elements is thus:

 $>> x = 1 : 10;$ 

Then check:

>> x

x is a row vector with 11 elements (columns). Check it size thus:

>> size(x)

Try

 $>> y = 2 * x$  $>> w = v \cdot / x$  $\gg$  z = sin(x)

Note that the 2nd line is an array operation; the division is carried out element-by-element.

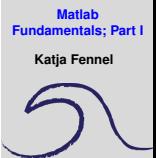

**[Introduction](#page-1-0)** 

Drawing a graph of  $sin(x)$ :

```
>> x = 0 : 0.1 : 2 * pi;\Rightarrow z = sin(x);
>> plot(x,z), grid
```
Note that the first command has three numbers and two semicolons. In this case the middle number specifies the increment (default is 1). The command grid adds grid lines to the graph.

You can add more graphs, axis labels, a title and a legend to the current figure:

- 
- $\gg$  plot(x,cos(x),'r')
- >> xlabel('x')
- >> ylabel('y')
- >> title('sin and cos')
- >> legend('sin','cos')

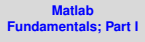

**Katja Fennel**

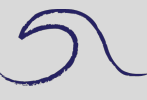

**[Introduction](#page-1-0)** 

Drawing a graph of  $sin(x)$ :

```
>> x = 0 : 0.1 : 2 * pi;\Rightarrow z = sin(x);
\gg plot(x,z), grid
```
Note that the first command has three numbers and two semicolons. In this case the middle number specifies the increment (default is 1). The command grid adds grid lines to the graph.

You can add more graphs, axis labels, a title and a legend to the current figure:

```
>> hold on
```
 $\gg$  plot(x,cos(x),'r')

```
>> xlabel('x')
```

```
>> ylabel('y')
```
- >> title('sin and cos')
- >> legend('sin','cos')

**Matlab [Fundamentals; Part I](#page-0-0)**

**Katja Fennel**

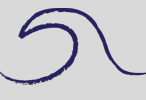

**[Introduction](#page-1-0)** 

**Katja Fennel**

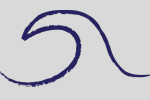

You can clear the current figure window using  $c1f$  or open a new one using figure.

You can also use different line styles (dashed, dotted, different symbols).

Use help plot to see the different options and make a new plot using different line styles.

[Introduction](#page-1-0) [Fundamentals](#page-4-0) Back to arrays. Vectors and matrices can also be entered element-by-element.

 $>> V = [1 2 3]$  $>> M = [1 2 3; 4 5 6; 7 8 9]$ 

And one can refer to the individual elements:

 $>> M(1, 1)$  $>> M(2, 3)$ 

And overwrite elements:

 $>> M(2, 3) = 10$ 

And concatenate arrays (if their dimensions allow):

 $>> M = [M; V]$ 

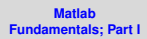

**Katja Fennel**

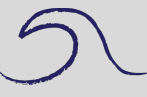

[Introduction](#page-1-0)

**Katja Fennel**

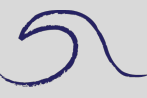

**[Introduction](#page-1-0)** 

[Fundamentals](#page-4-0)

#### The colon operator is used to refer to rows or columns or subsets of rows and columns:

```
>> M(:, 1)>> M(2:3,2:3)
```
The prime operator turns rows into columns or vice versa (also called transpose):

 $>> W = V'$ 

Built-in functions exist for some frequently used matrices:

```
>> E = ones(4,3)>> Z = zeros(4,3)
```
**Katja Fennel**

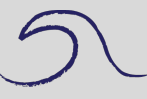

**[Introduction](#page-1-0)** 

[Fundamentals](#page-4-0)

The colon operator is used to refer to rows or columns or subsets of rows and columns:

```
>> M(:, 1)>> M(2:3,2:3)
```
The prime operator turns rows into columns or vice versa (also called transpose):

 $>> W = V'$ 

Built-in functions exist for some frequently used matrices:

```
>> E = ones(4,3)>> Z = zeros(4,3)
```
**Katja Fennel**

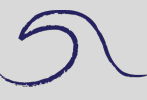

[Introduction](#page-1-0)

[Fundamentals](#page-4-0)

The colon operator is used to refer to rows or columns or subsets of rows and columns:

```
>> M(:, 1)>> M(2:3,2:3)
```
The prime operator turns rows into columns or vice versa (also called transpose):

 $>> W = V'$ 

Built-in functions exist for some frequently used matrices:

```
>> E = ones(4,3)>> Z = zeros(4, 3)
```
**Katja Fennel**

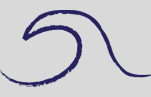

[Introduction](#page-1-0)

[Fundamentals](#page-4-0)

Try the following. Does Matlab behave like you would expect? Can you explain the behavior you see?

>> M + E >> M + E'  $>> M + 4$  $>> M$   $\star$  2 >> M \* E

**Katja Fennel**

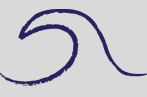

[Introduction](#page-1-0)

[Fundamentals](#page-4-0)

#### To check the size of arrays:

- >> size(M)
- >> size(V)
- >> length(V)

### Note the two different ways of multiplying matrices in Matlab:

```
>> M * ones(3, 4) * matrix multiplication>> M .* M % multiplication element-by-element
% or array multiplication
```
**Katja Fennel**

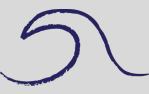

[Introduction](#page-1-0)

[Fundamentals](#page-4-0)

#### Note the difference between:

>> who

>> whos

Another useful feature is tab completion.

**Katja Fennel**

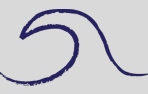

[Introduction](#page-1-0)

[Fundamentals](#page-4-0)

<span id="page-37-0"></span>For a sample of Matlab's features, try demo at the command line. Especially check out the different graphics demos.